# REGISTERING YOUR PRESENTATION FOR THE OSCARS:

# HTTPS://SYMPOSIUM.FORAGERONE.COM/2023- [STUDENT-AND-FACULTY-OSCARS/SUBMISSION](https://symposium.foragerone.com/2023-student-and-faculty-oscars/submission)

# **Symposium Presentation** Submission

# 2023 Student and Faculty OSCARS

Please fill out the following form with your poster or presentation information. Please only submit one form per presentation, and please note that this submission is final. Deadline for submissions is April 19, 2023. Presentations submitted after that date will be included if time and space allow.

### **Presenter Information**

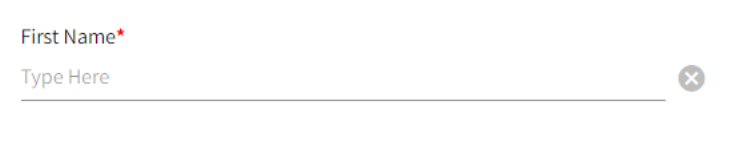

#### Last Name\*

**Type Here** 

#### Email\*

Please enter an email that you are sure to check, as you will receive important communications about the event before, during, and after the event.

**Type Here** 

Make sure to start with your contact info – this is the email you'll get confirmation and other info sent to.

 $\infty$ 

 $\bm{\omega}$ 

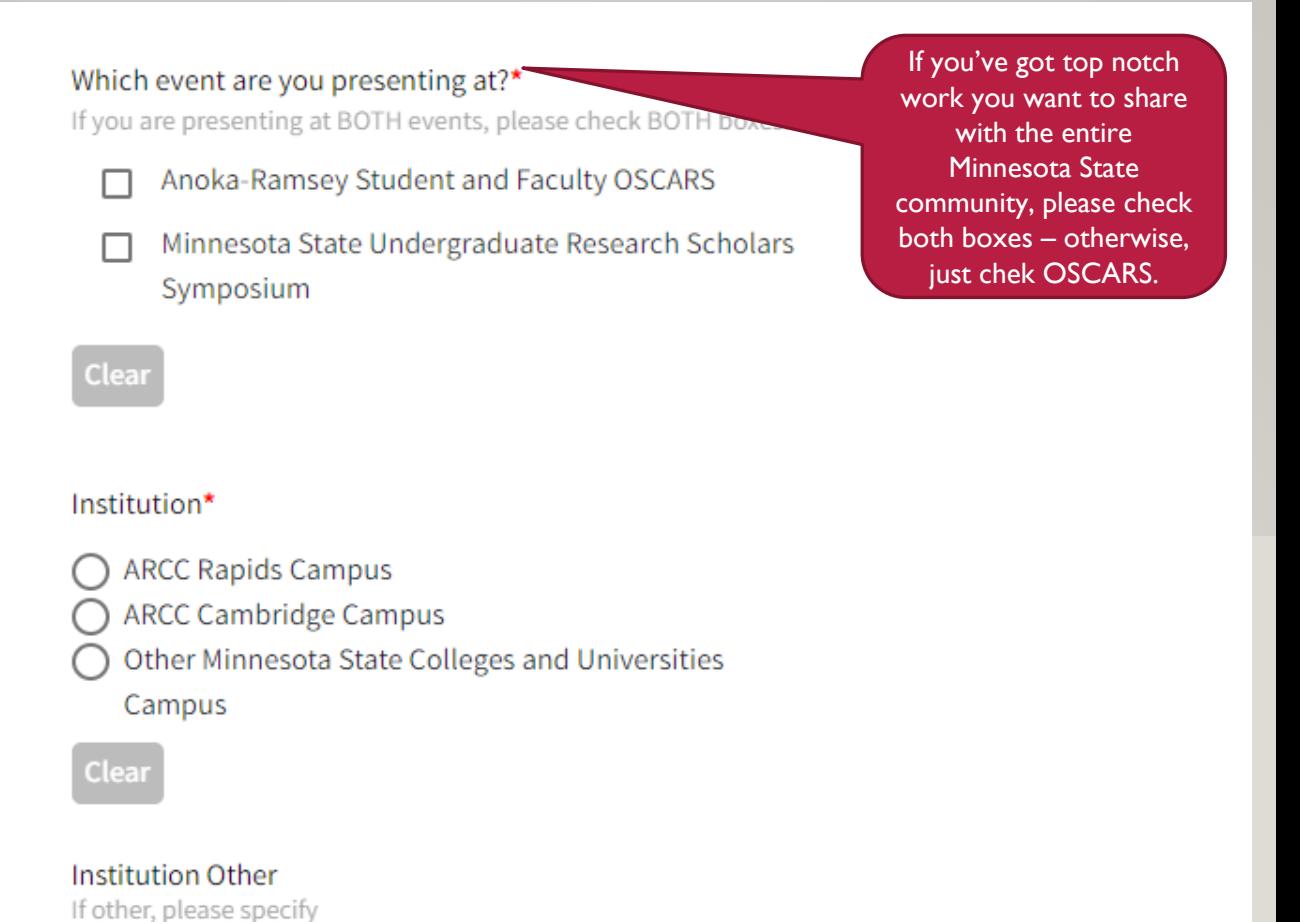

# **Additional Presenter**

**Type Here** 

Add up to 5 additional presenters for this event.

**Add Presenter 2** 

One person submits each presentation, but you can include additional collaborators or group members here. You'll just need names and email addresses!

# **Presentation Information**

## Title\*

video that's

This is how your project will be listed in the program and schedule

Please enter the title of your project or presentation

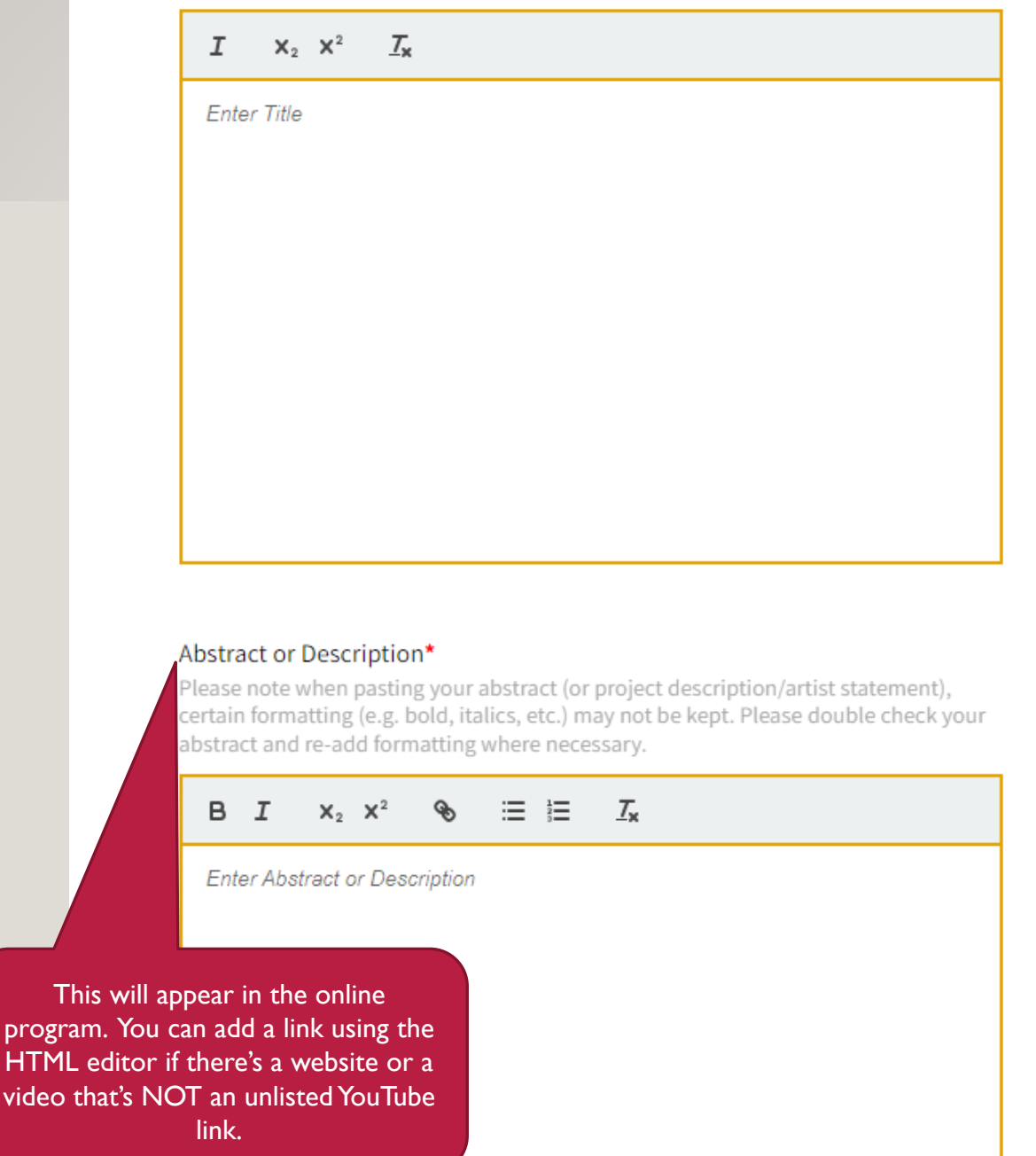

### Mentor

For STUDENT presentations, please include both first and last name of your faculty mentor or instructor. You MUST have permission and approval from your faculty mentor to share your project.

**Type Here** 

If you're not a student, leave this blank.

## Department / Discipline\*

Please select the department / discipline that your project represents. For interdisciplinary projects, you may select more than one department / discipline.

- П
- Alcohol and Drug Counseling Studies (ADCS)
- **Business (BUS)** П
- American Sign Language (ASL) П
- Anthropology (ANTH) П
- Art (ART)
- Biology (BIOL)
- **Biomedical (BMED)**

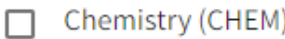

- Communication Studies | Mass Communication (CMST | MCOM)
- Computer Networking | Computer Science (CNET, CSCI) П
- Economics (ECON) П
- Education (EDUC) П
- Engineering or Applied Engineering (ENGR | AENG) П
- English (ENGL
- Geography (GEOG) П
- Health, Physical Education, Recreation (HPER)
	- History (HIST)

Choose the subject that best represents your  $project - you$ can check multiple boxes if your project is interdisciplinary!

Students: make sure to talk with and get approval from your faculty mentor before submitting your project!

# Symposium Category\*

For STUDENT presentation, please select the category of you presentation.

# Creative Activities Performance or Presentation

Social Sciences / Humanities

STEM / Health and Exercise Science

This is most important for students to choose a category. Pick the category that best describes your submission.

# Clear

# Theme Day

If your project applies to one or more of the following and it will be highlighted on the appropriate theme di event.

Sustainability Minnesota State Scholars **Creative Arts** 

If your project fits in these themes, check the corresponding box. Although the virtual event will be happening all week long, special events will be happening on Wed 4/26 for Minnesota State Scholars, Thurs 4/27 for Creative Activities and and on Mon 5/1 for Sustainability!

Clear

# Type of Presentation\*

Please select the option that best describes the presentation you are planning to share during the OSCARS event. IN PERSON and Virtual/Synchronous presentations/performances are 1-2pm on 4/26 (Rapi campus) and 5/3 (Cambridge Campus). IN PERSON Poster Sessions are 2-3 on 4/26 (Rapids Campus) and 5/3 (Cambridge Campus). Virtual/Asynch presentations and posters will be available "on demand" throughou duration of the event. All presentation types must complete the " Media" section below. For Live Presentations, please upload a of your presentation outline, slides, or handout.

Department submissions (e.g., concerts or readings) happening in person on a different day should also choose this option.

- IN PERSON Oral Presentation or Performance
	- IN PERSON Poster Session or Exhibit
- ◯ Virtual, Synchronous (Zoom) Oral Presentation or Performance
	-
- ◯ Virtual, Asynchronous Presentation, Poster, or

Exhibit

Clear

Virtual, Asynchronous submissions will be available "on demand" throughout the event.

In Person Presentations on Performances AND Poster Sessions on 4/26 on Rapids campus, 5/3 on **Cambridge Campus** 

> Want to share your presentation or performance on Zoom on Wed 4/26 or 5/3?

Students: Share your presentation or performance in person on 4/26 (Rapids) or 5/3 (Cambridge) from 1-2pm during Concurrent Sessions!

## IN PERSON Oral Presentation or Performance Request A computer, projector, and screen will be provided for all presentations. Do you have any additional presentation requests or needs? No ◯ Yes - email presentation needs/requests to Student and faculty talks kristen.genet@anokaramsey.edu and performances on 4/26 and 5/3 will be Clear grouped together by topic. Live Presentation Estimated Length For LIVE presentations only (either during concurrent sessions or Theme Day), please provide the estimated length of your presentation in minutes. Concurrent sessions (Wed 4/26 or Wed 5/3) should have a maximum of 12 minutes per presentation. Theme Days may include presentation of any length.  $\infty$ **Type Here** In Person Poster IN PERSON Poster Session Display Request Sessions are 2-3pm Check boxes next to all items requested. on 4/26 (Rapids) and Easel with Backing (Posters should be sized no larger than 5/3 (Cambridge) Make sure to select 36"x24") the correct poster Table space (for tri-fold board or other display) display option to suit your needs! $\Box$  Power (near an electrical outlet) Other request (including posters larger than 36"x24") please send email request to kristen.genet@anokaramsey.edu Clear

### **Presentation Media**

#### Media Type\*

◯ Poster / Slides (PDF + optional Introduction/Voiceover Video)

- ◯ Oral (Video)
- Exhibit, Performance, or Demonstration (Video + Video)

#### Poster / Slides (PDF + optional Introduction/Voiceover Video) \*

Upload a PDF of your poster. PDF must be no more than 10MB in size. If your file exceeds this limit, you can compress the file to reduce its size. We recommend Smallpdf.com or another online tool to compress your file if necessary.

### **Upload**

- Who should choose this option?
- I. Posters (with or without a brief introductory or summary video)
- 2. Videos that cannot include an ulisted YouTube link
- 3. In Person talks or performances on 4/26 (Rapids) or 5/3 (Cambridge)
- 4. In Person events that are "non traditional" presentations (e.g., Concert, other Department sponsored event ALL submissions must submit a PDF to

accompany the online listing. Flyer, title slide, photo, etc.

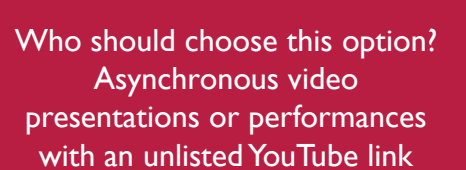

#### **Presentation Media**

Media Type\*

- ◯ Poster / Slides (PDF + optional Introduction/Voiceover Video)
- O Oral (Video)
- Exhibit, Performance, or Demonstration (Video + Video)

#### Oral (Video) Presentation Video\*

Please upload a videoPlease upload your oral presentation to YouTube and paste the link below (only YouTube links will be supported). Please make the YouTube video settings as UNLISTED. of your oral presentation in .mp4 format.

**Type Here** 

#### **Presentation Media**

#### Media Type\*

- ◯ Poster / Slides (PDF + optional Introduction/Voiceover Video) Oral (Video)
- Exhibit, Performance, or Demonstration (Video + Video)

#### Exhibit, Performance, or Demonstration (Video + Video)\*

Please upload a video of your exhibit or performance to YouTube and paste the link below (only YouTube links will be supported). Please make the YouTube video settings as UNLISTED.

**Type Here** 

 $\Omega$ 

#### Voiceover Video

Please upload a video (2-5 mins recommended) of you describing your work/poster to YouTube and paste the link below (only YouTube links will be supported). Please make the YouTube video settings as UNLISTED.

**Type Here** 

 $\Omega$ 

Who should choose this option? **Asynchronous Video Presentation (unlisted** YouTube link) accompanied by an introductory or brief summary video (also YouTube link)

 $\Omega$ 

# HELP WITH UPLOADING THINGS:

# • Why do I need to upload a PDF?

- All projects will have an image in the online event program listing.
- If you're presenting a poster, this will be the PDF of your completed poster.
- If you're presenting a talk, reading, or performance, the PDF can be of your title slide, all slides, flyer, or photo.
- PDF in the REQUIRED file format. If you have questions about this, please email kristen.genet@anokaramsey.edu
- Why does the video need to be an unlisted YouTube link?
	- The Symposium platform only supports unlisted YouTube videos.
- For support with:
	- Uploading videos to YouTube: [https://support.google.com/youtube/answer/57407?](https://support.google.com/youtube/answer/57407?co=GENIE.Platform%3DDesktop&hl=en) co=GENIE.Platform%3DDesktop&hl=en
	- Uploading videos longer than 15 minutes to YouTube: https://support.google.com/y [outube/answer/71673?co=GENIE.Platform%3DDesktop&hl=en](https://support.google.com/youtube/answer/71673?co=GENIE.Platform%3DDesktop&hl=en)
	- Making videos 'unlisted' on YouTube: https://support.google.com/youtube/answer/ [157177?co=GENIE.Platform%3DDesktop&hl=en](https://support.google.com/youtube/answer/157177?co=GENIE.Platform%3DDesktop&hl=en)
- If you have questions or concerns or a special request, please email [kristen.genet@anokaramsey.edu](mailto:kristen.genet@anokaramsey.edu)